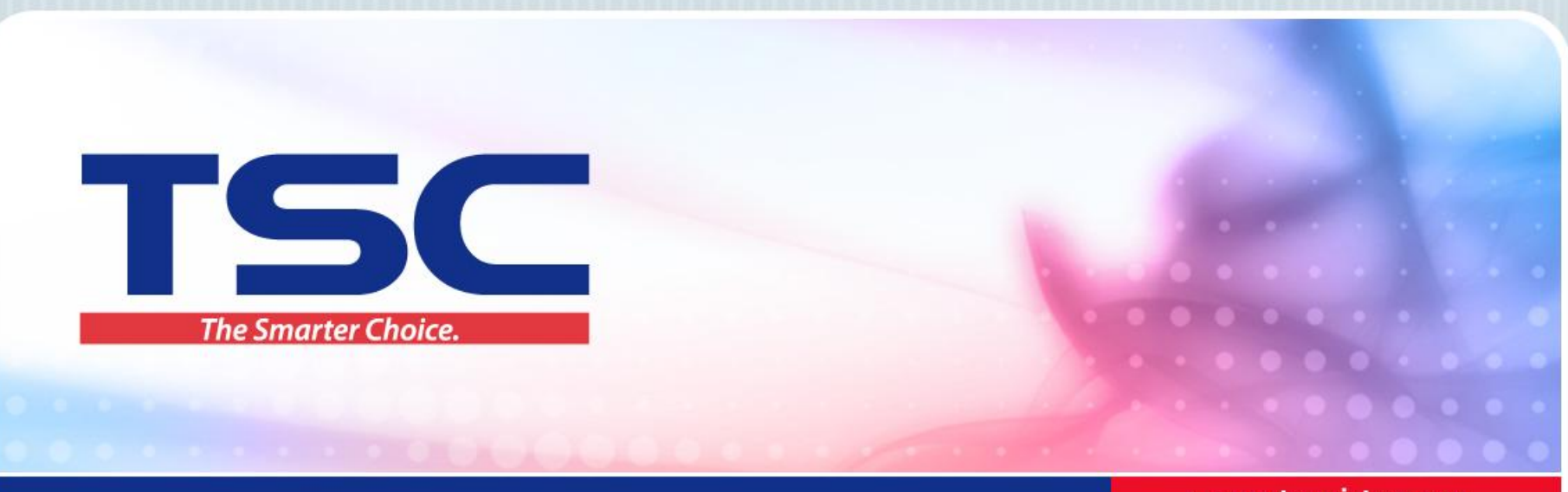

> www.tscprinters.com

## 驱动安装教程

天津国聚科技有限公司 2016/5/13

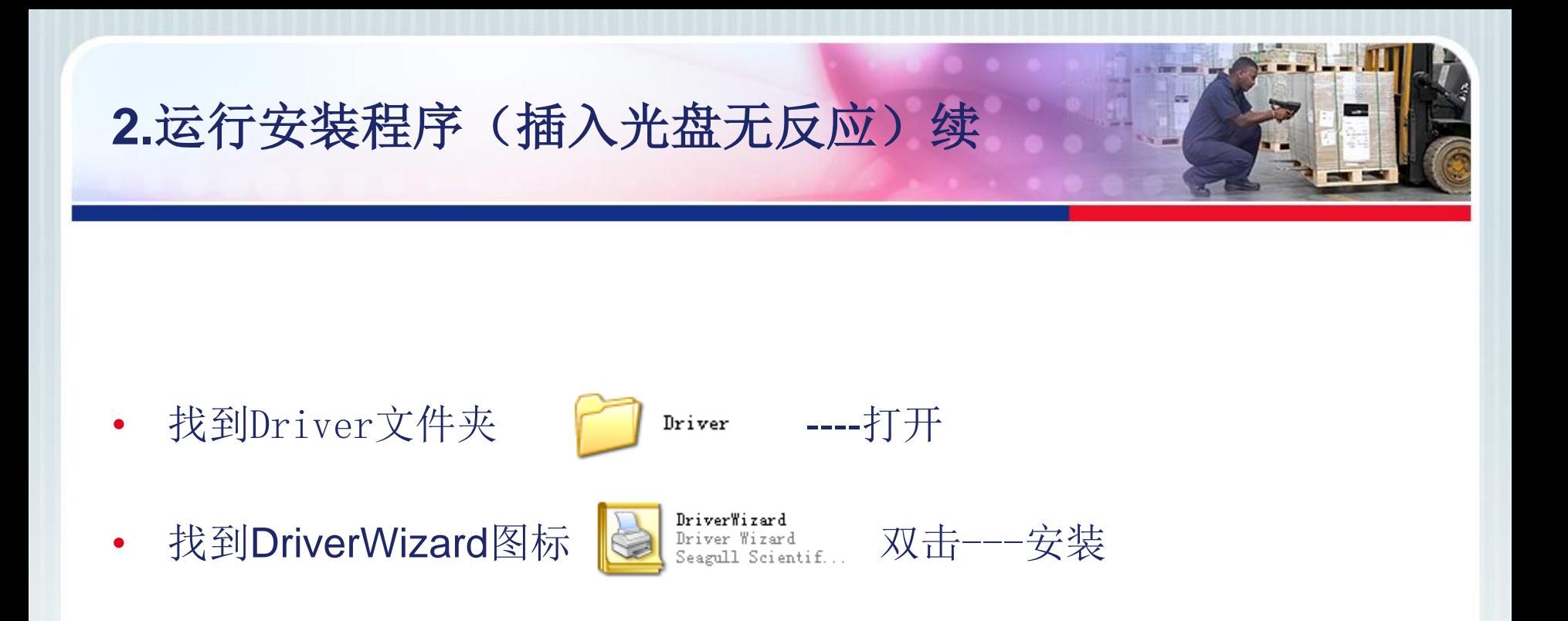

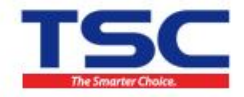

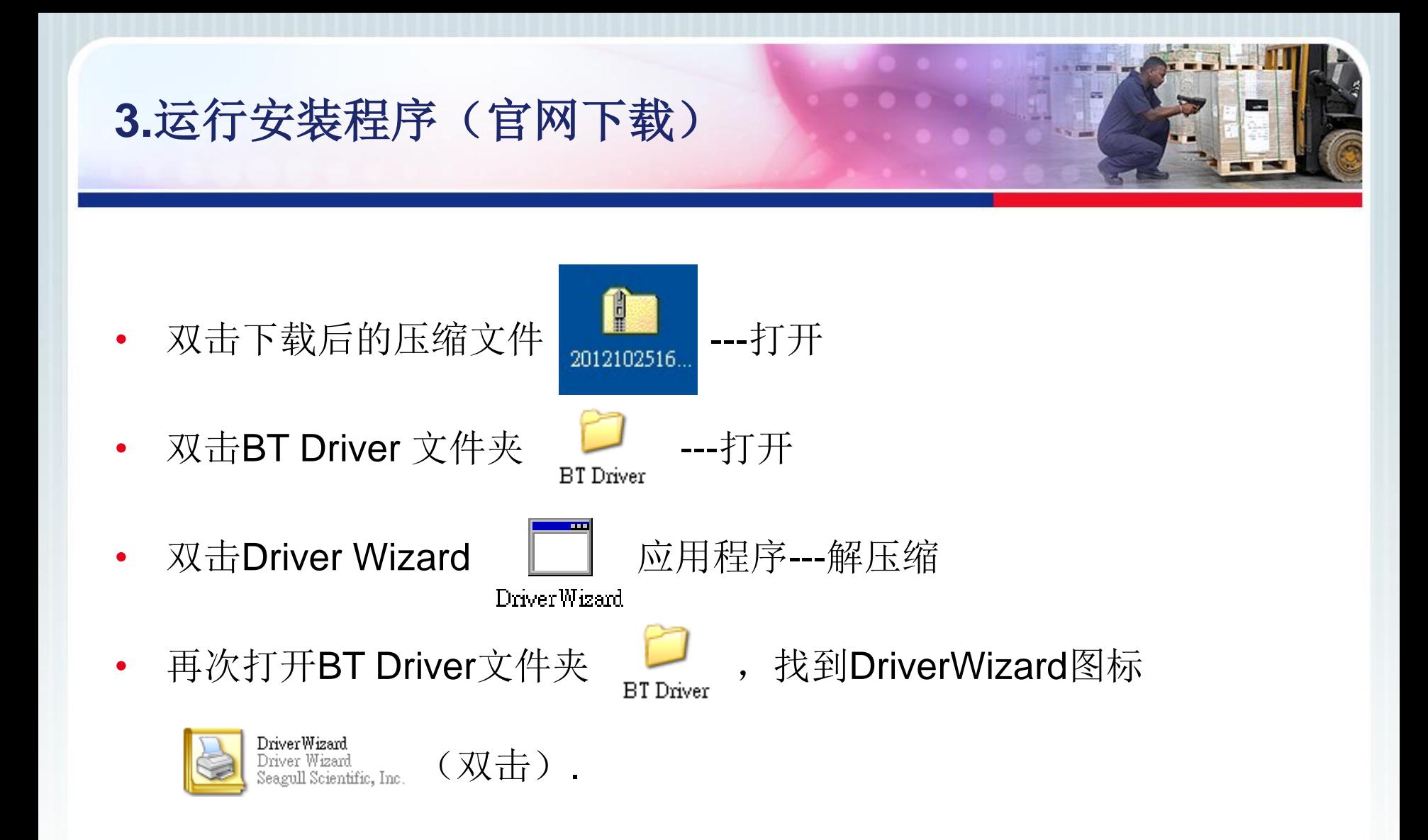

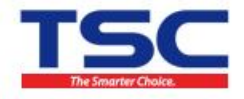

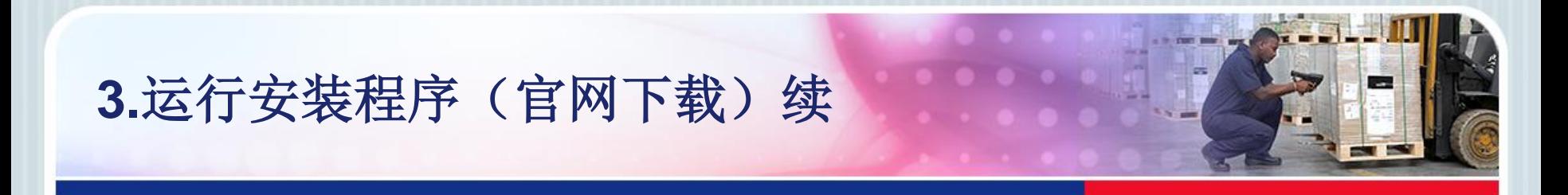

#### • 如下图,选择第一项,进入下一步。

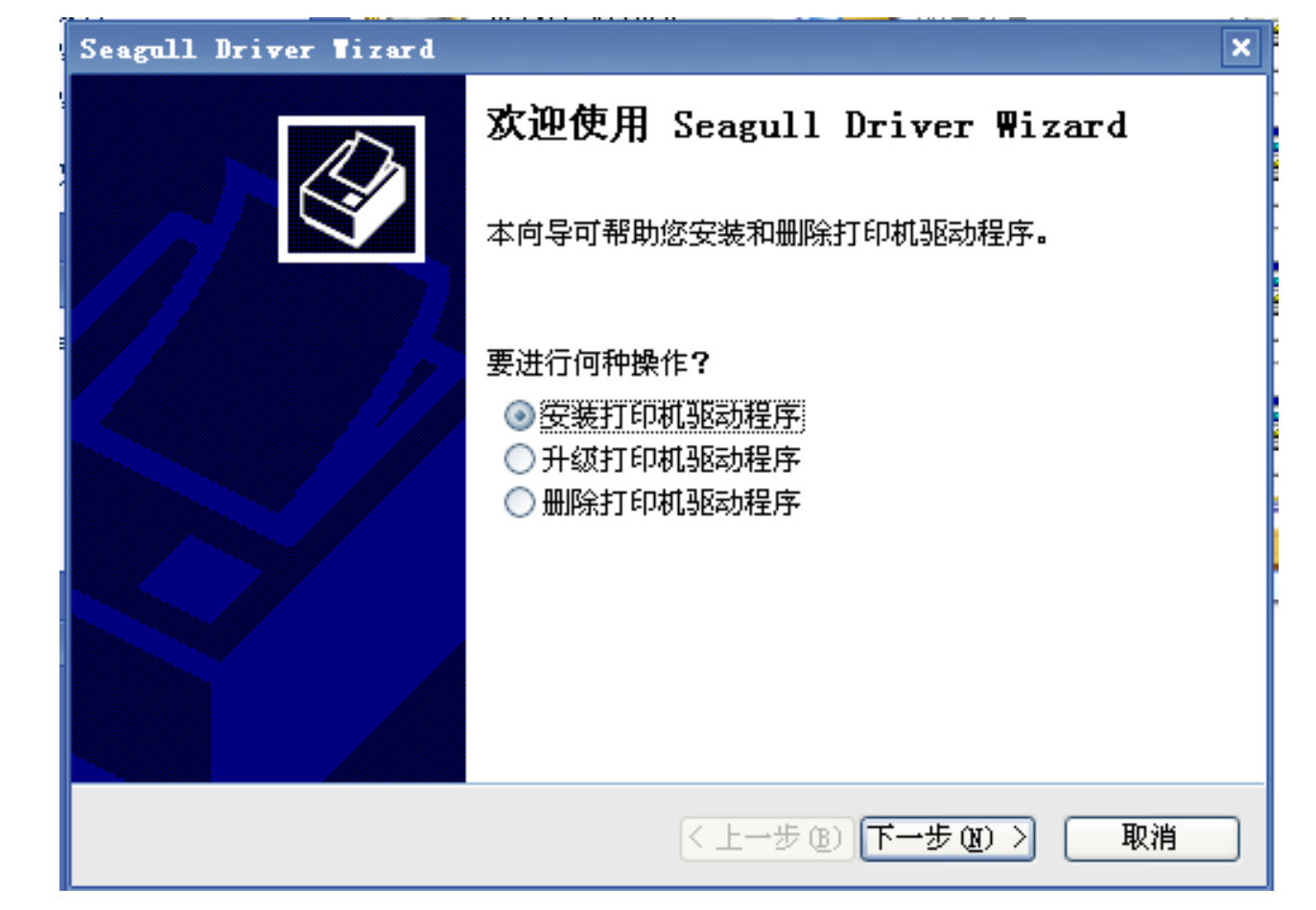

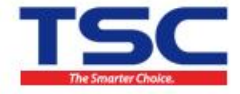

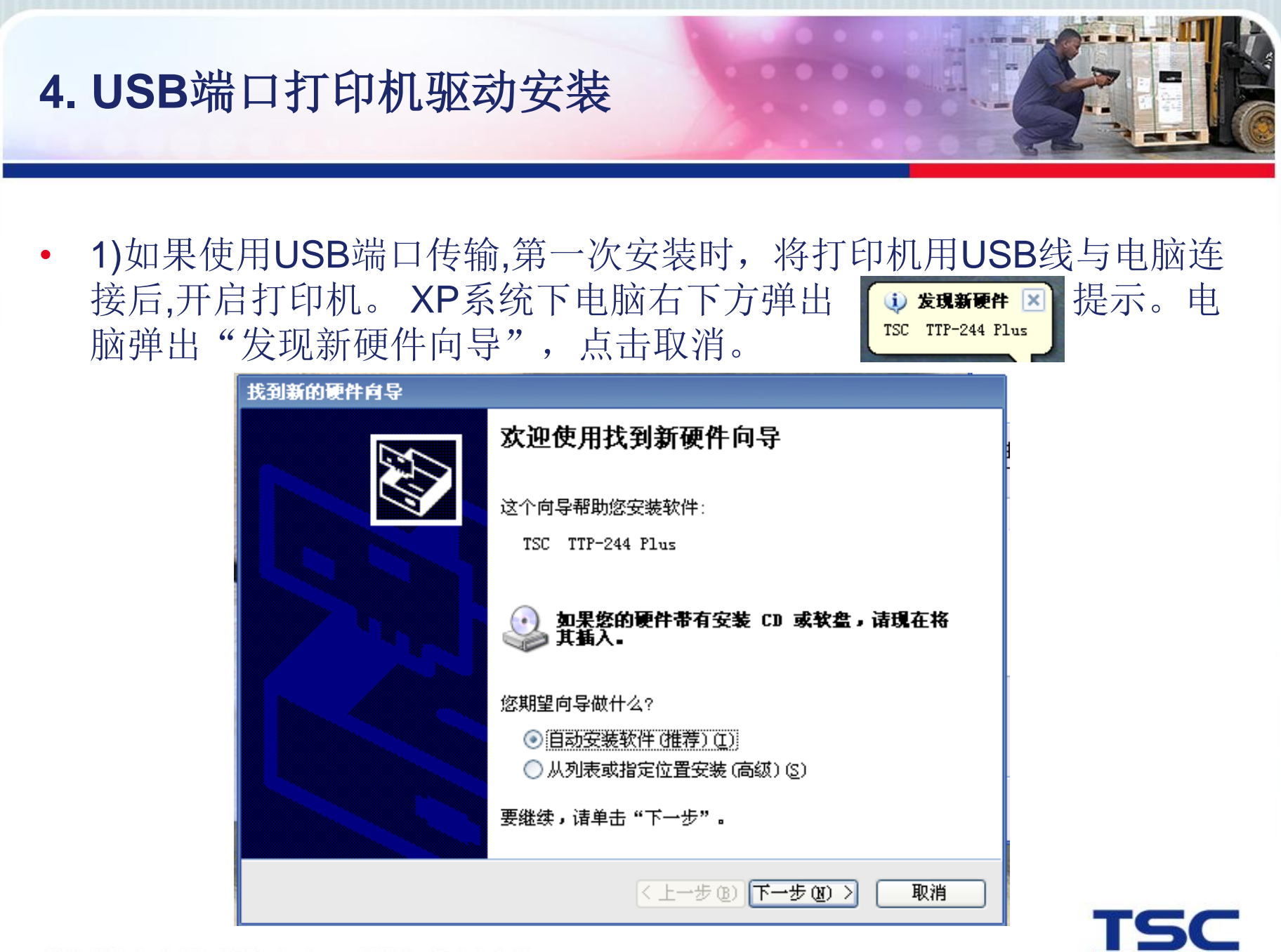

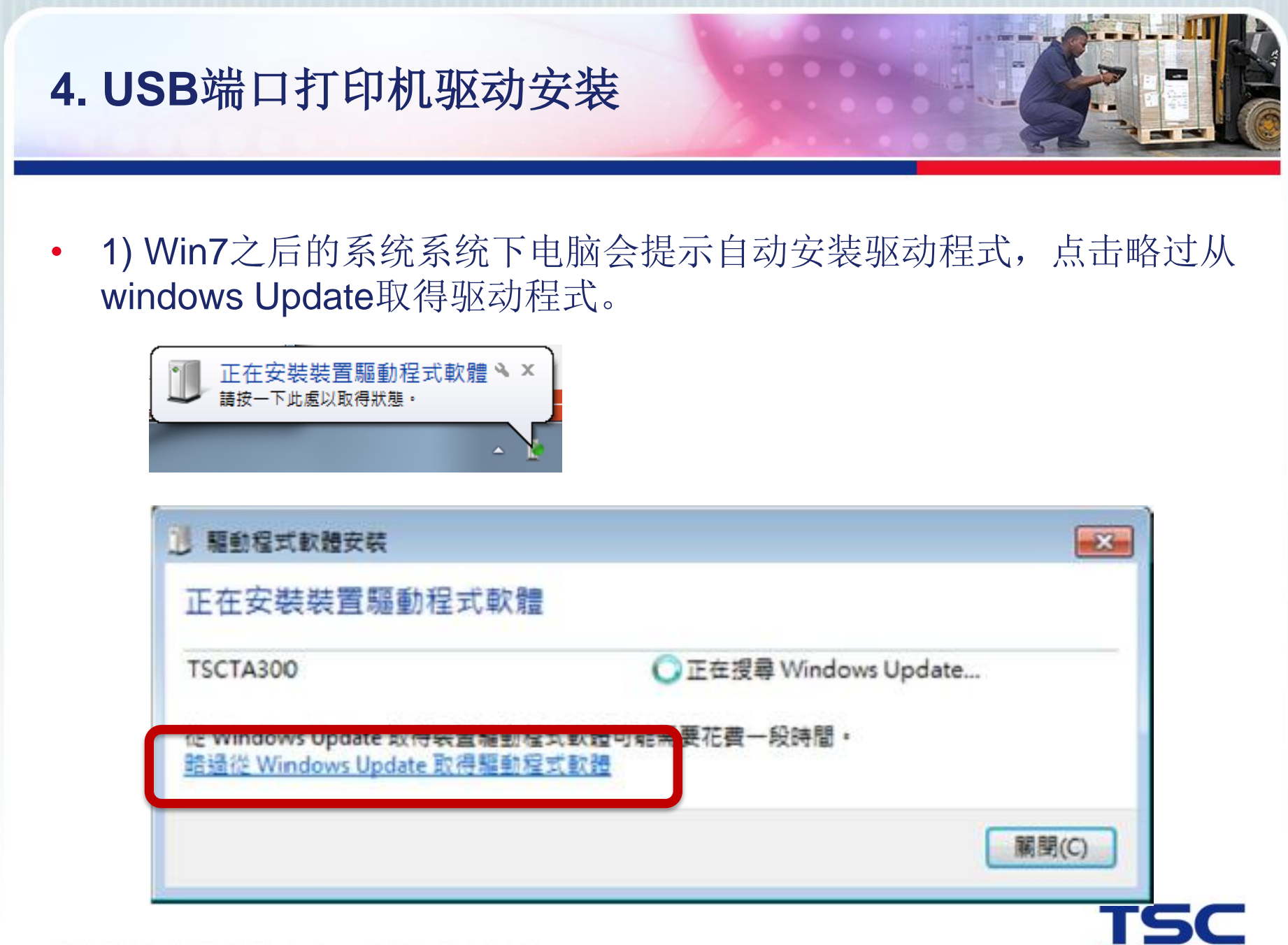

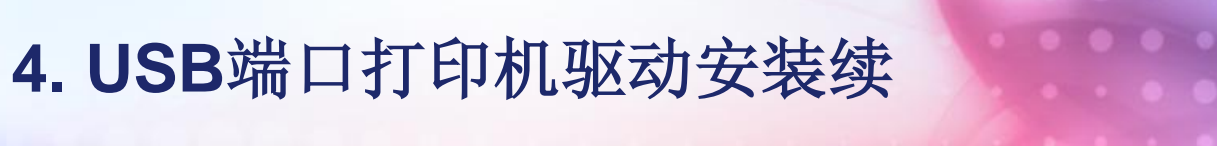

• 2)电脑将自动识别出打印机型号及连接端口。勾选"安装即插即用打 印机的驱动程序",进入下一步。

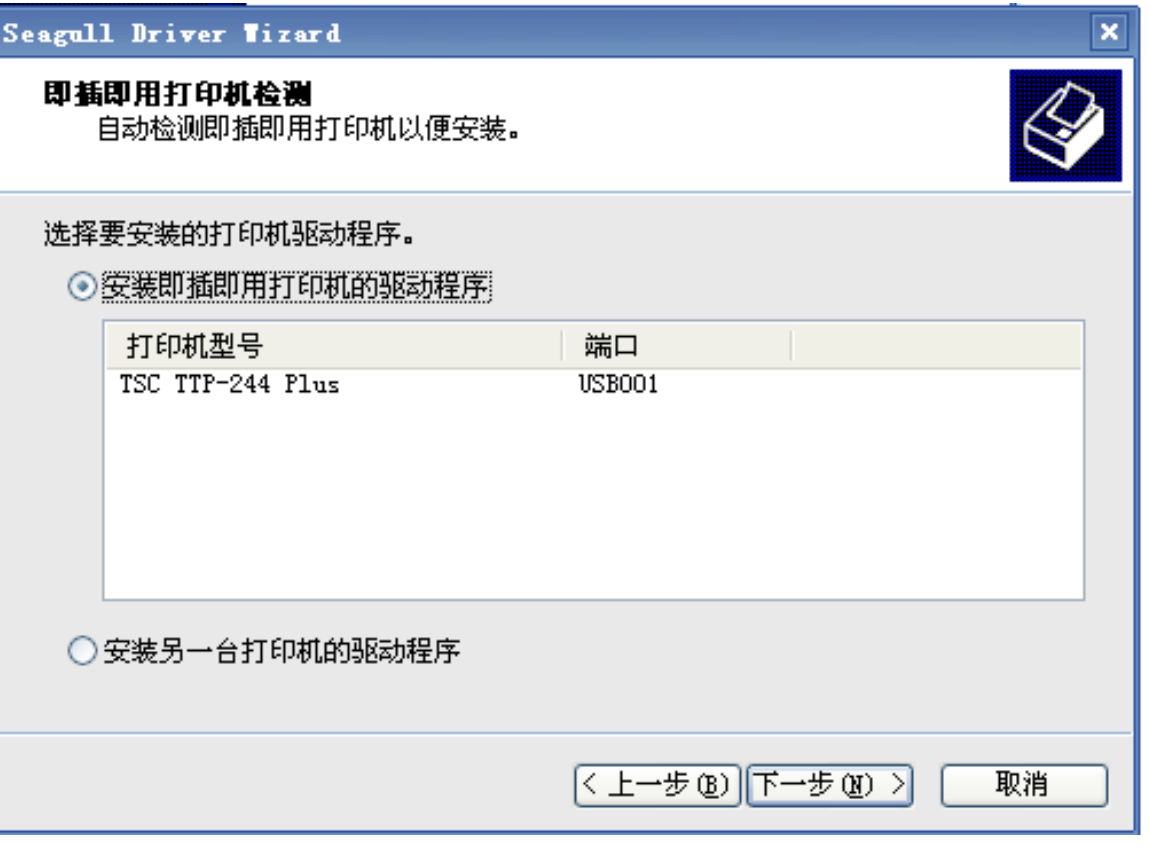

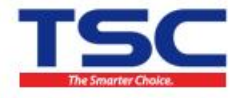

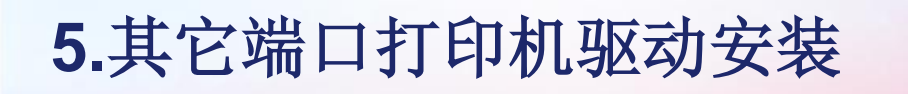

• 1) 选定打印机型号,进入下一步。注: 选择的打印机型号与您安装 的打印机型号应一致。

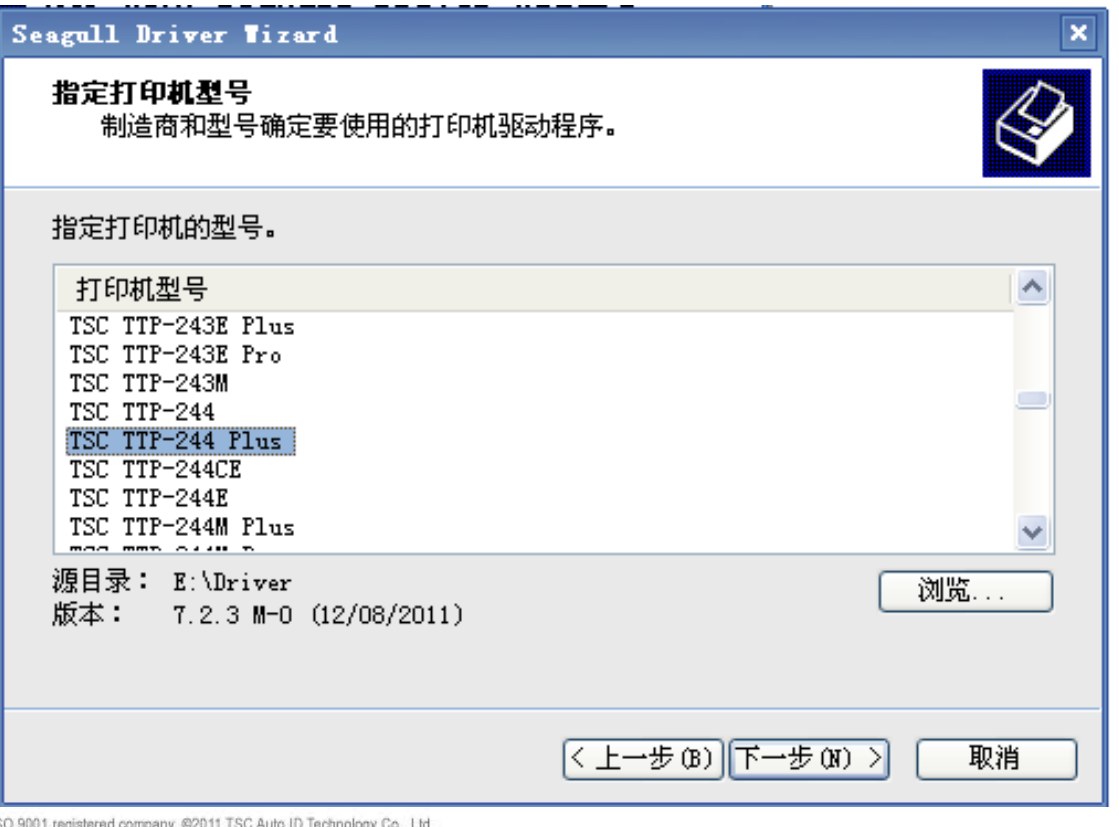

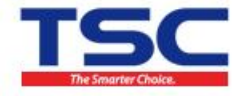

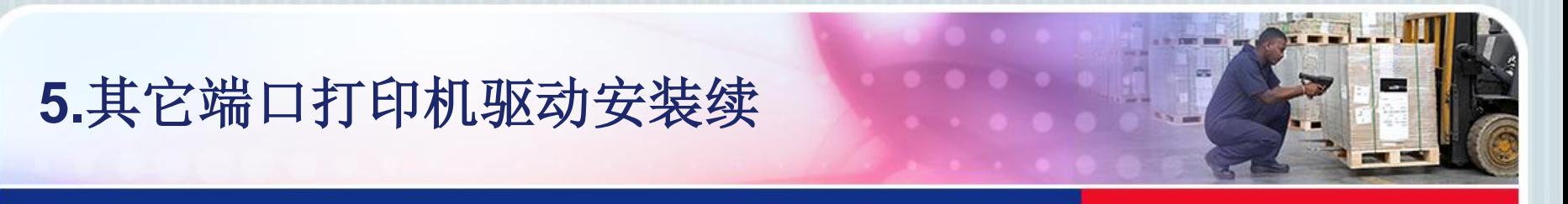

• 2)选择打印机的连接端口,进入下一步。

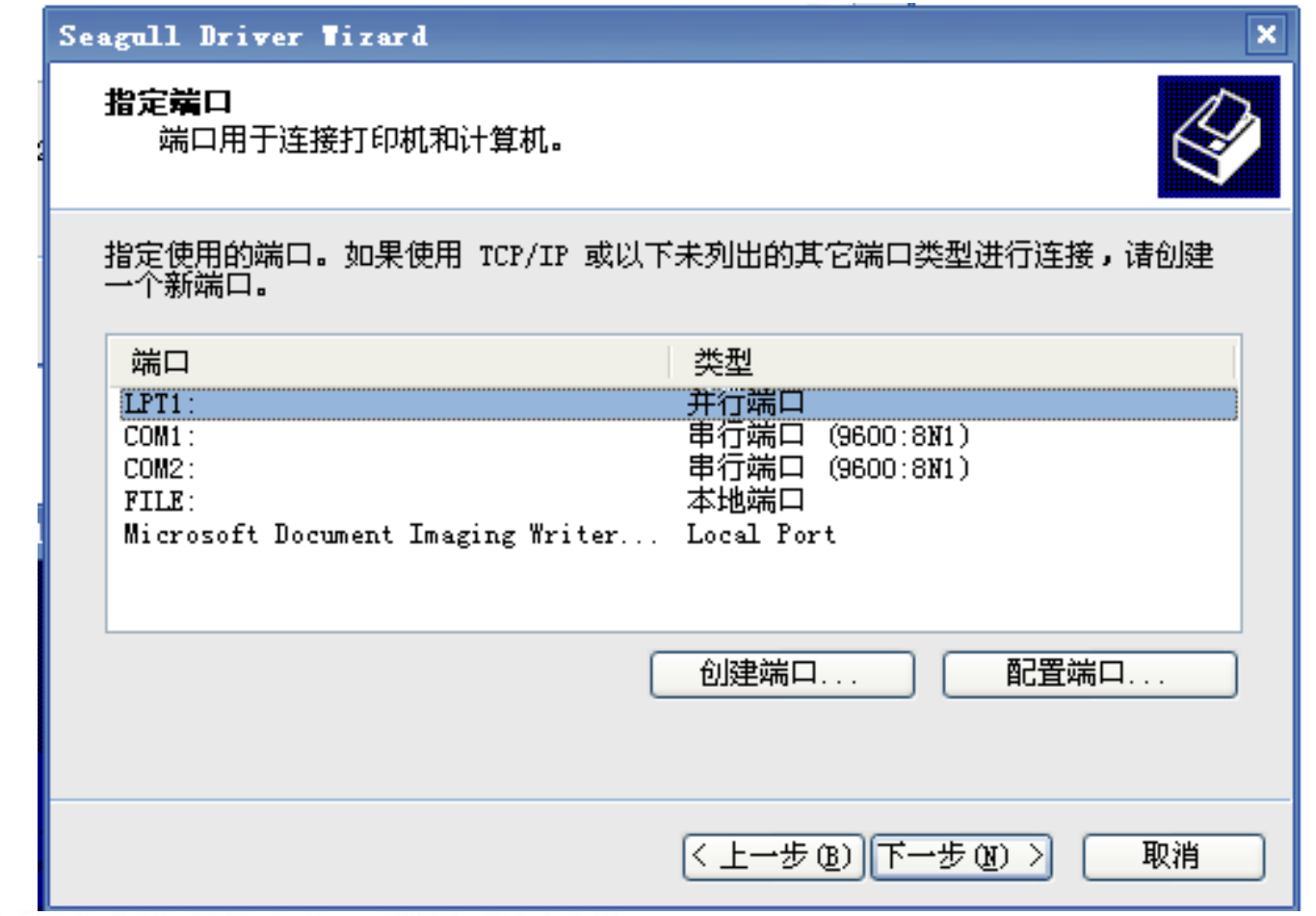

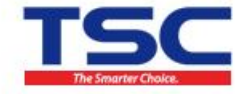

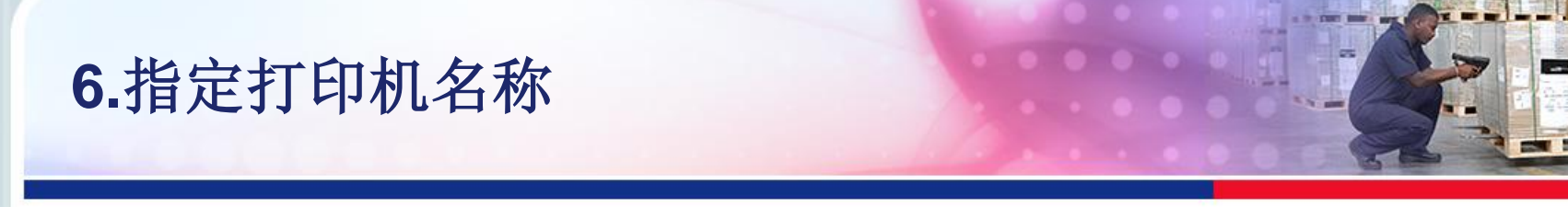

• 一般默认打印机名称即可,安装同机型打印机时为区别,请修改打印 机名称,进入下一步。

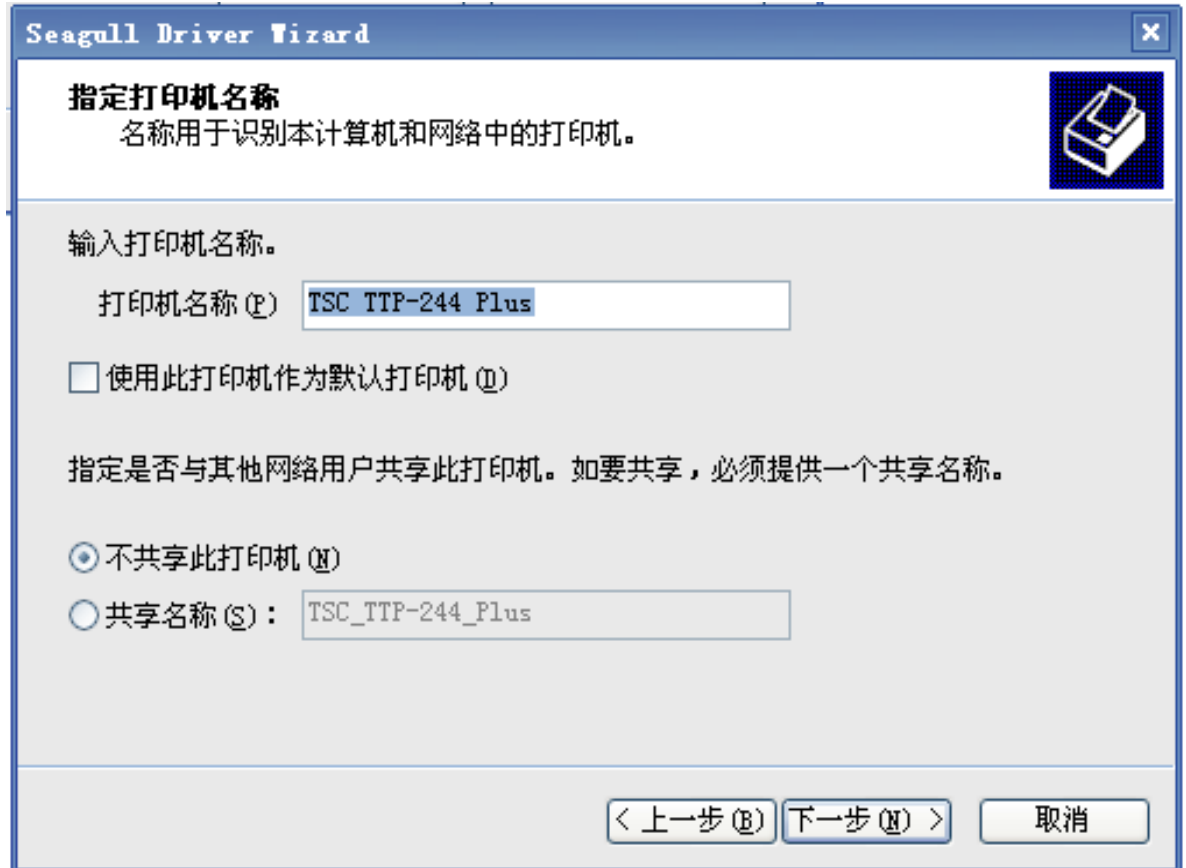

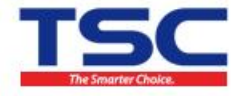

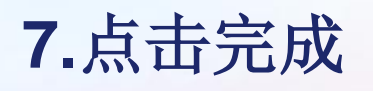

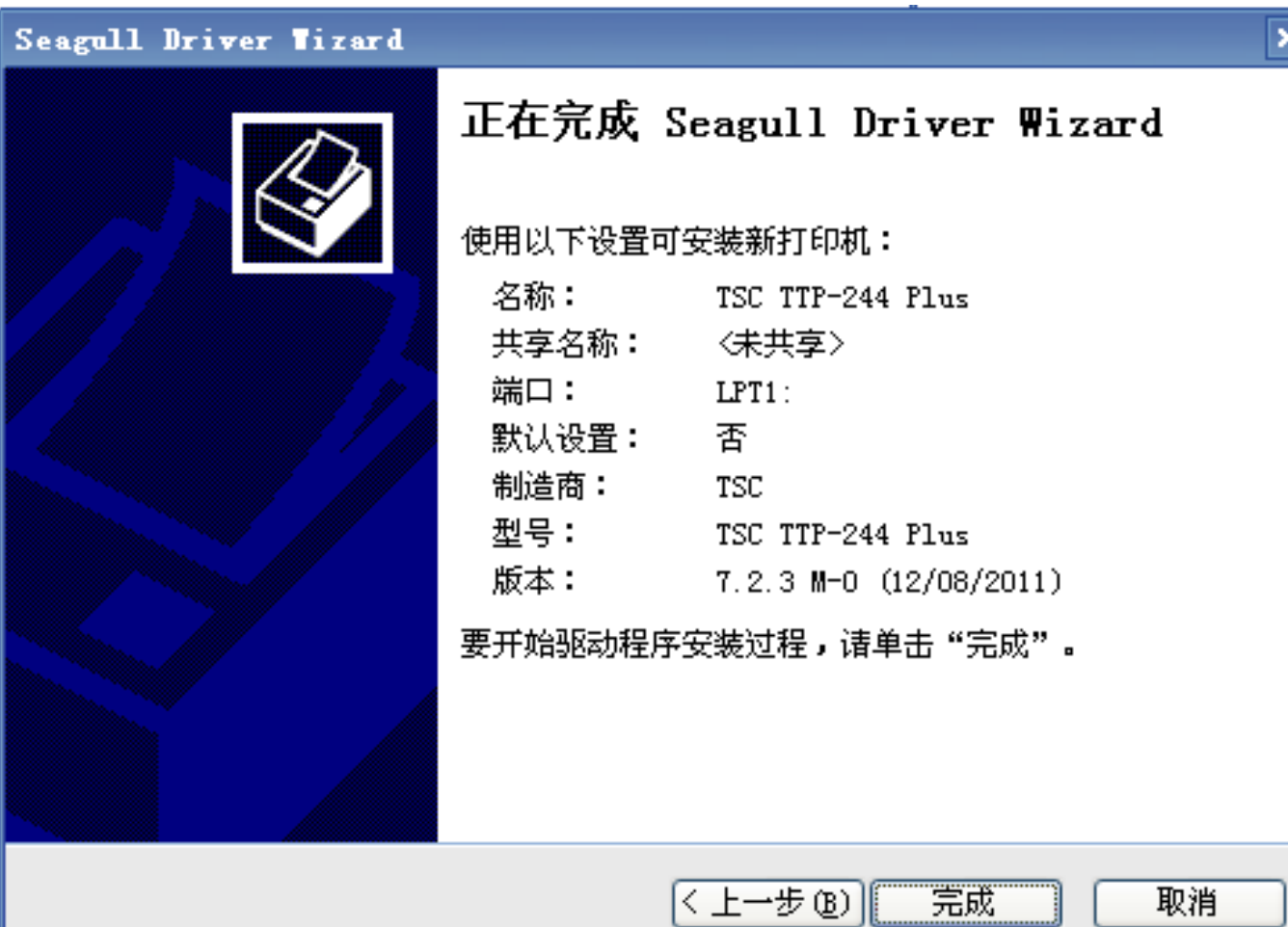

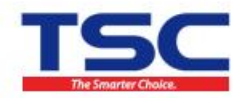

TSC Auto ID Technology Co., Ltd is an ISO 9001 registered company. @2011 TSC Auto ID Technology Co., Ltd.

 $\overline{\mathbf{x}}$ 

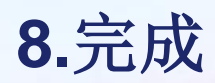

### 点击"关闭",完成安装。

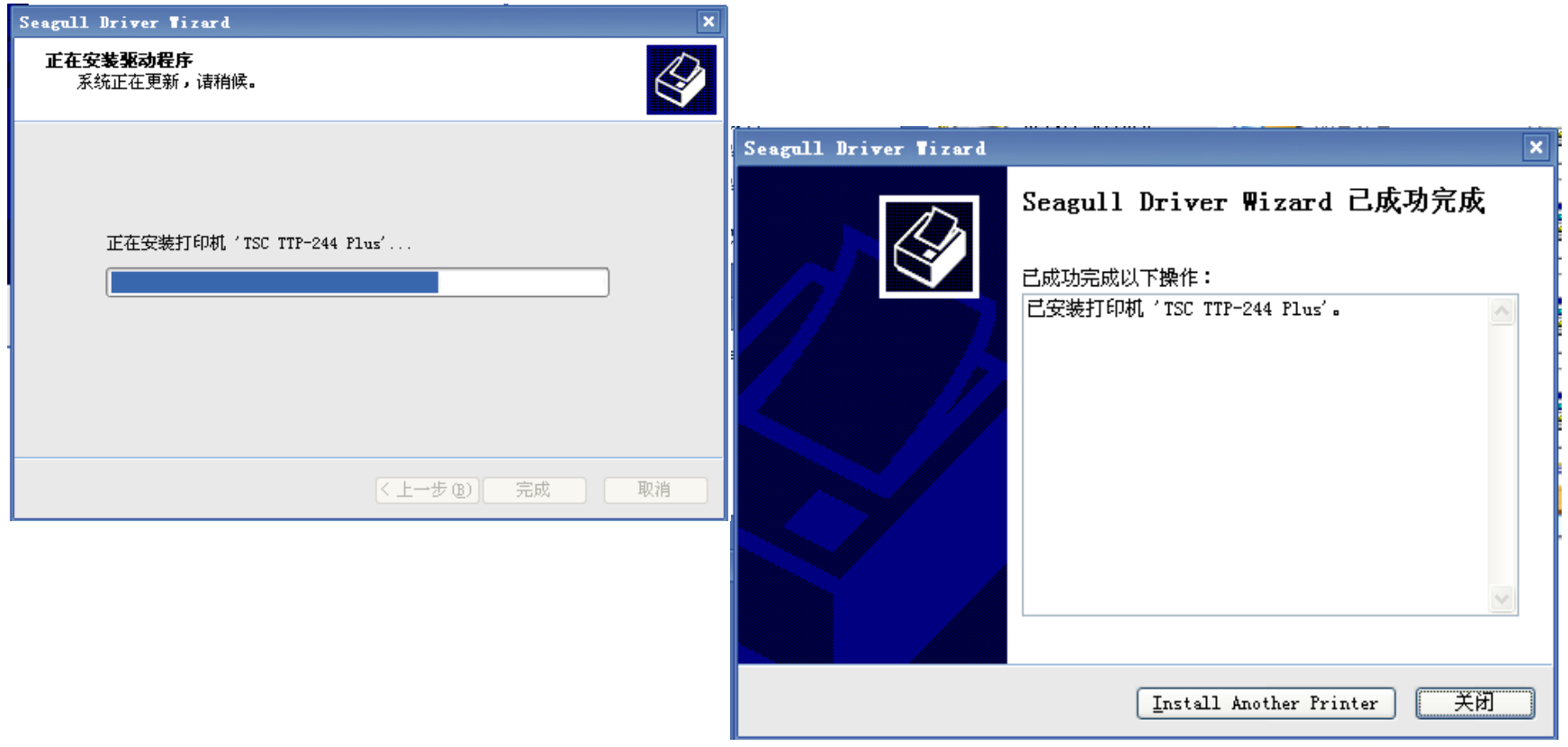

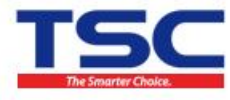

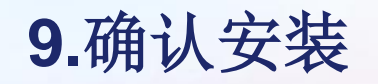

#### 打印机安装完成后,进入"控制面板"中的"打印机和传真",查看 检查是否安装成功

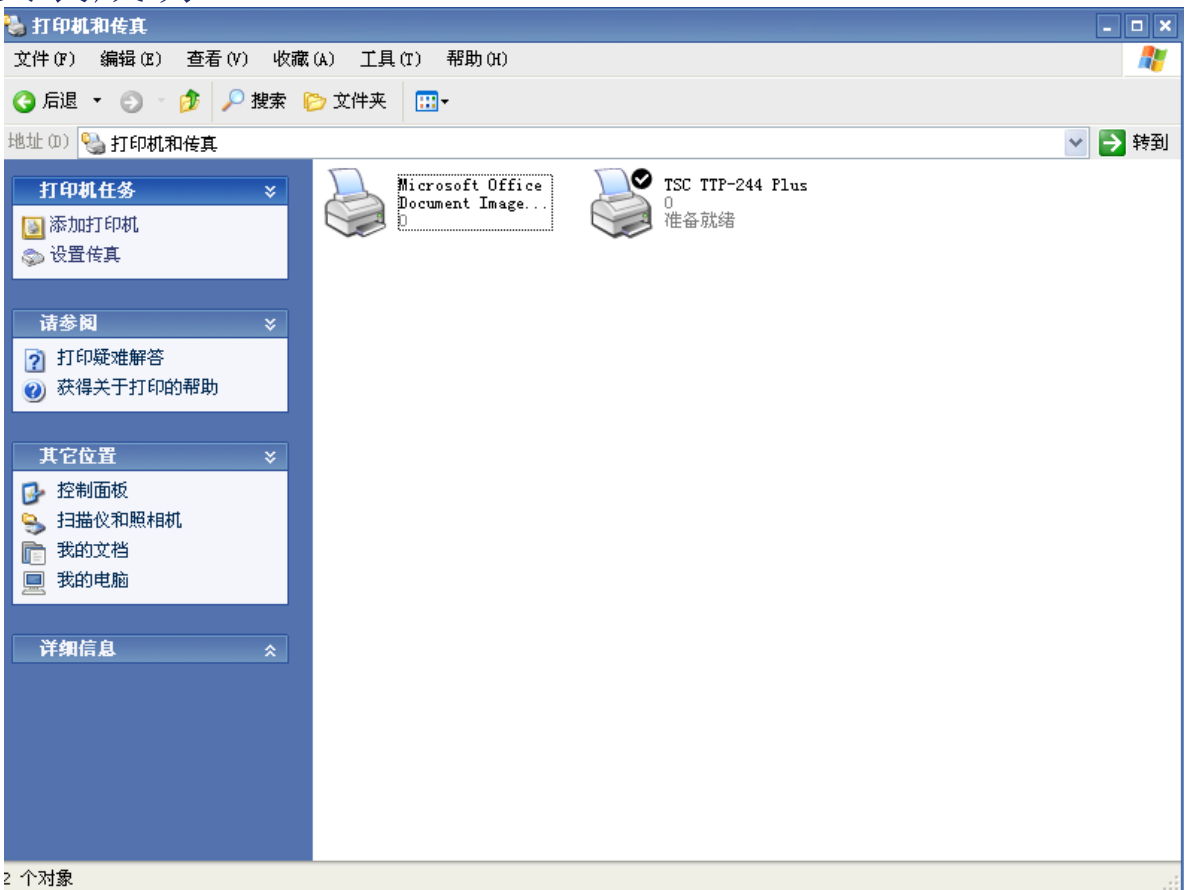

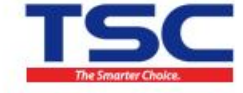

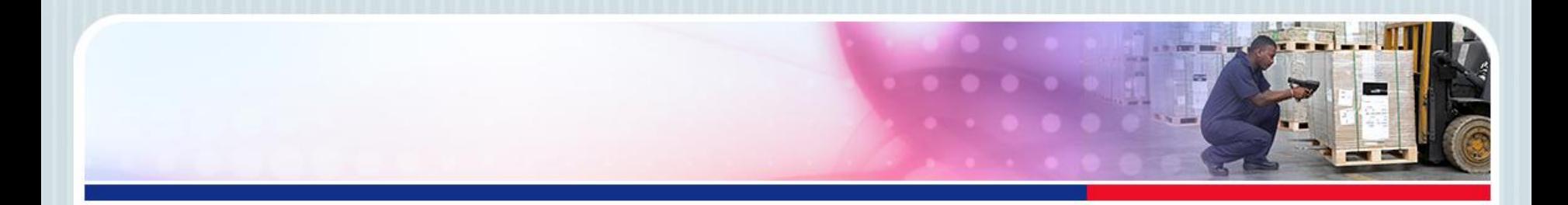

# Thank You

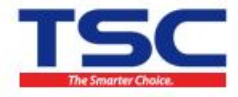